## Healthbox 3.0 – Procédure pour activer le mode nominal  $7.3.1.$

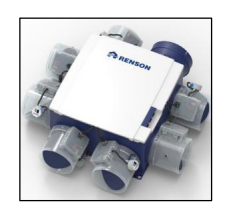

Les bâtiments résidentiels soumis à la réglementation de niveau E en Flandre, avec permis de construire depuis 2016, sont soumis au rapport de ventilation. Un des aspects du rapport de ventilation est la mesure des débits nominaux programmés. Le Système C<sup>+</sup> - Healthbox 3.0 est un système commandé à la demande. Le rapporteur doit d'abord faire fonctionner le système de ventilation en position nominale avant de pouvoir commencer la mesure de débit. Ci-dessous une description brève de la manière de procéder.

1) Enlevez le dongle Wi-Fi ou le câble éthernet de la connextion smartConnect de l'Healthbox 3.0;

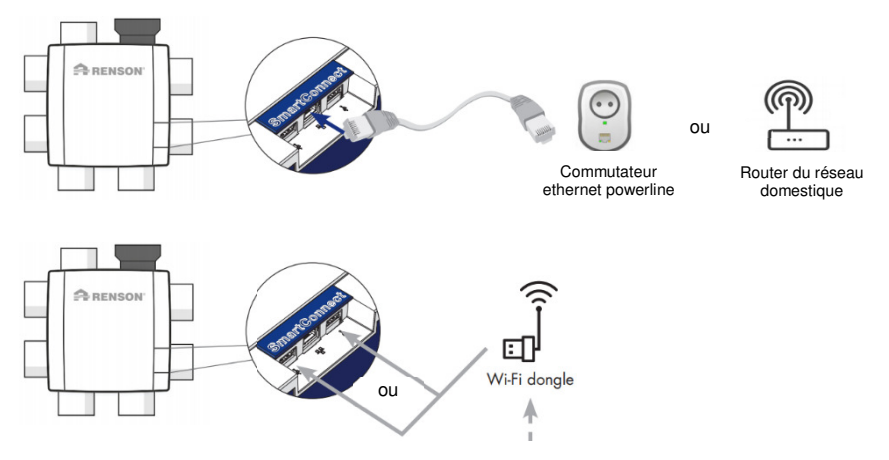

2) Enlevez la plaque de l'Healthbox 3.0 en la décliquant. Le print principal est visible.

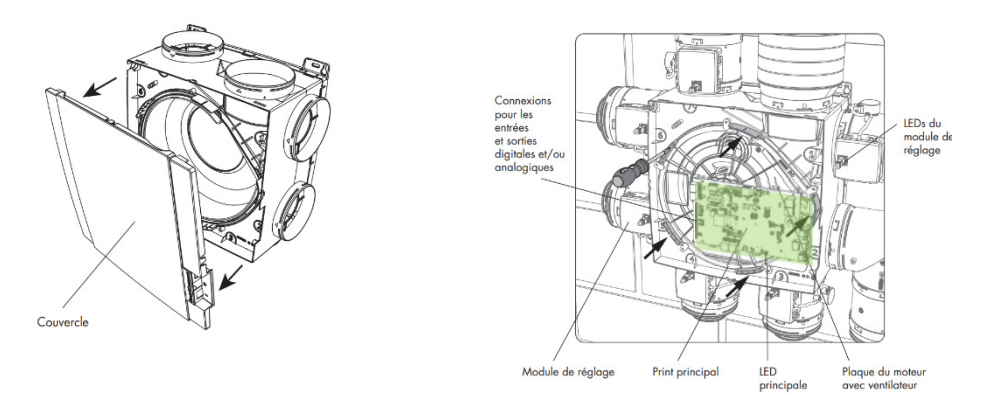

- 3) Contrôlez d'abord si le système de ventilation fonctionne correctement. Le système de ventilation fonctionne correctement s'il répond aux 2 conditions suivantes :
	- 1. La LED principale sur le print principal doit éclairer en vert sans clignoter.

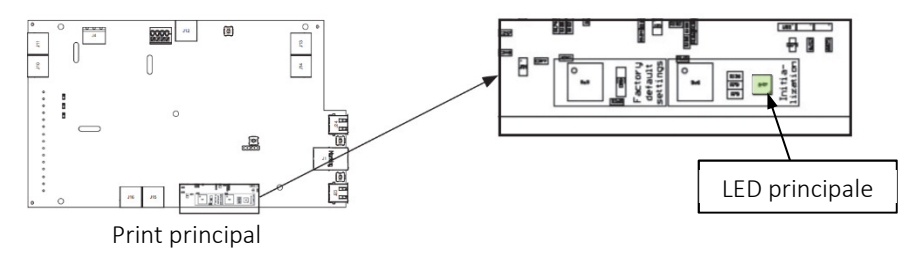

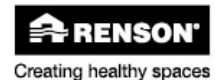

2. Les LEDS sur tous les modules de réglage raccordés doivent éclairer en vert sans clignoter;

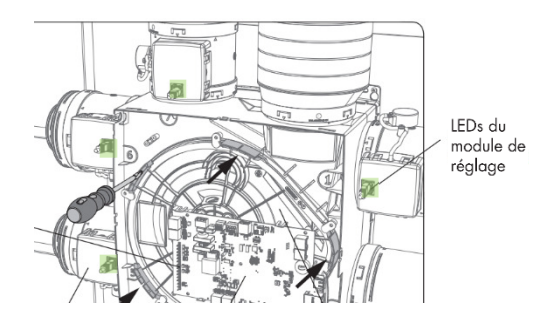

4) Si l'installation satisfait aux conditions de l'étape 3), allez à l'étape 5).

Si l'installation ne répond pas aux conditions de fonctionnement normal décrites dans l'étape 3), vous pouvez contrôler l'état de fonctionnement réel dans le tableau ci-dessous avec feedback par LED. Si le problème ne peut pas être résolu de lui-même, nous vous conseillons de contacter votre installateur.

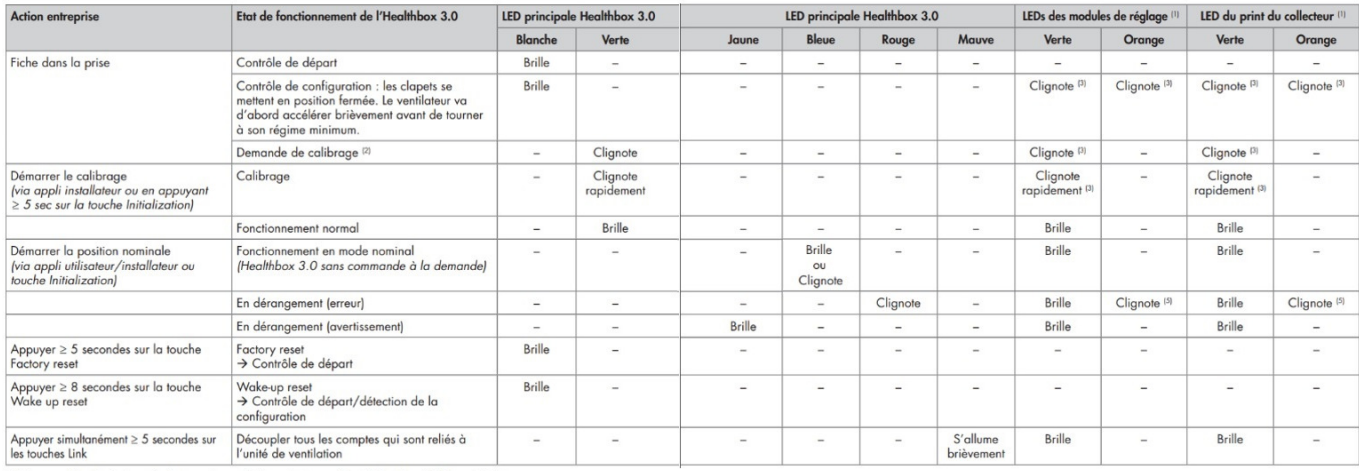

 $\begin{array}{l} \text{(1) S i un module de réglage/collecteur de venfilon n'est pas détecité, les deux LEDS sont éteintes.} \\ \text{(2) S' ily a une fou le dans la configuration (voir liste des erreurs), il n'y a pas de demande de colibroge s  
Il En séquence l'une avec l'autre.} \\ \text{(2) En séquence l'une over l'ature.} \\ \text{(3) En séquence l'une over l'ature: un optueiers débits nominoux n'ont pas été atteints.} \\ \text{(4) S i la fou leu C lignetes a la module de réglage.} \end{array}$ 

- 5) Laissez fonctionner le système de ventilation en position nominale en appuyant brièvement sur le bouton 'Initialization' sur le print principal. La LED principale s'éclaire comme suit :
	- Bleu, si tous les débits nominaux programmés sont atteints
	- Jaune, si un ou plusieurs débits nominaux programmés ne sont pas atteints.

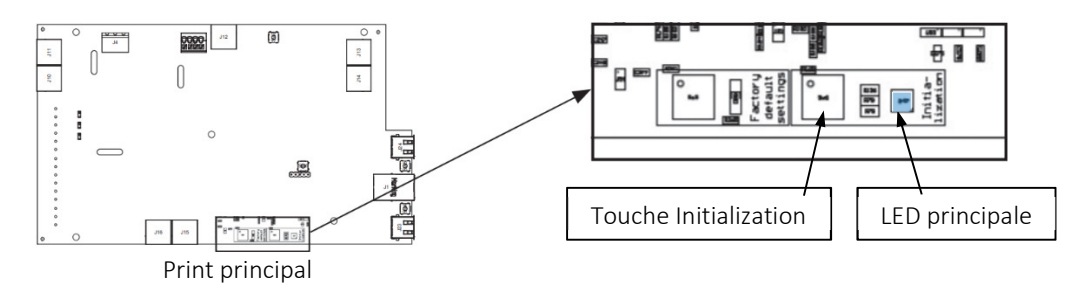

- 6) Les débits nominaux pour le rapport de ventilation peuvent être mesurés.
- 7) Après maximum 2 h, le système de ventilation va revenir automatiquement au fonctionnement normal ou de commande à la demande. Si le système de ventilation doit aller directement après la mesure en position normale ou de commande à la demande, c'est possible en appuyant encore une fois brièvement sur le bouton 'initialization'.

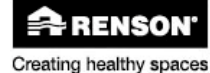